## **Anlegen von Gruppen**

Wie Gruppen angelegt werden und welche Einstellungen vorzunehmen sind.

## Schritt-für-Schritt-Anleitung

1. Unter dem Menüpunkt Verwaltung > Personal > Gruppen auf den Button [+ Gruppe](https://www.divera247.com/localmanagement/index-user.html?tab=group) gehen.

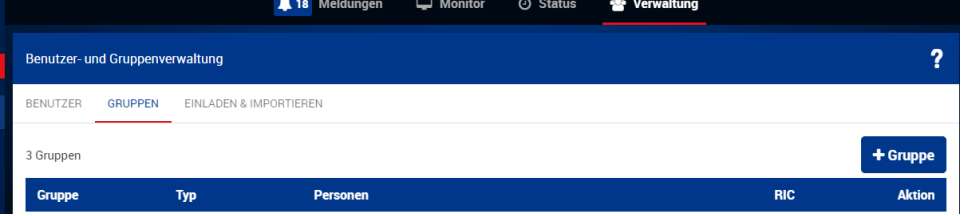

2. Hier gibt es die Auswahl bestimmter Personen und die Auswahl nach Qualifikation.

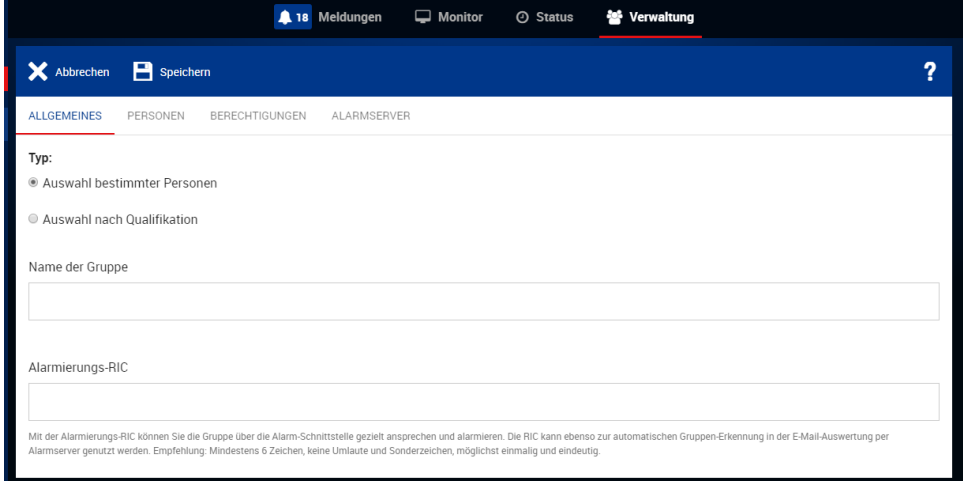

3. Unter Personen können alle zuvor angelegten Benutzer oder auch einzelne Benutzer ausgewählt werden.

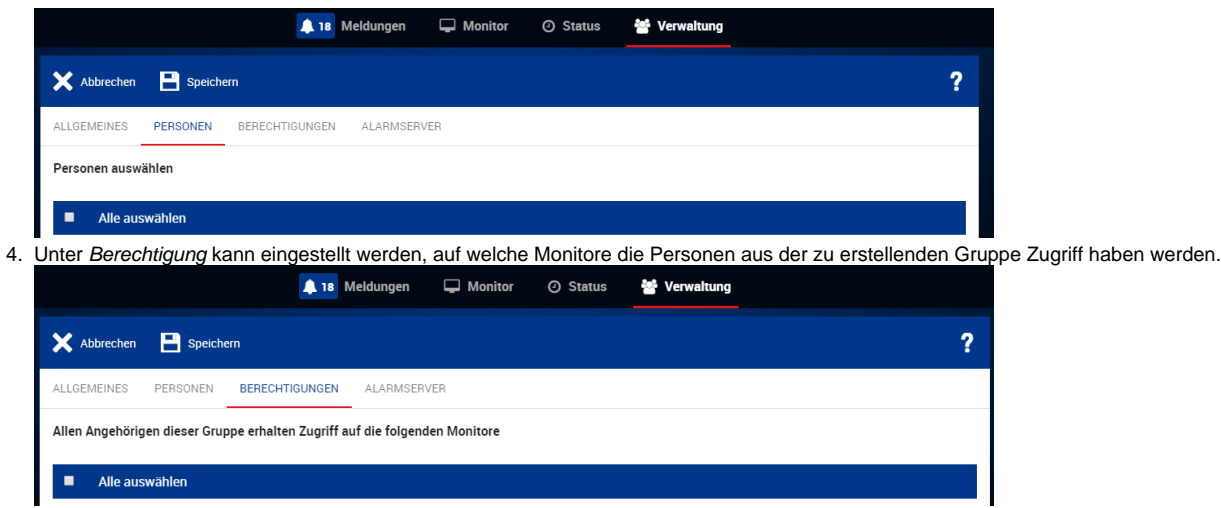

Durch das Erstellen von Gruppen können bei der Alarmierung bestimmte Personen schnell angesprochen werden und die Anzeige für ⊙ bestimmte Monitore individuell gestaltet werden.

## Verwandte Artikel

- [Dashboards](https://help.divera247.com/display/FAQ/Dashboards)
- [Lichter anschalten mittels Android Ereignis \(IFTTT\)](https://help.divera247.com/pages/viewpage.action?pageId=19563198)
- [Monitor-App Installationshinweise](https://help.divera247.com/pages/viewpage.action?pageId=119865769)
- [Monitor-App Download](https://help.divera247.com/pages/viewpage.action?pageId=119865789)
- [iOS Download im App Store](https://help.divera247.com/display/FAQ/iOS+-+Download+im+App+Store)